### **MANUAL BOOK GPS TRACKER GT06/GT06N/TR06/GT07**

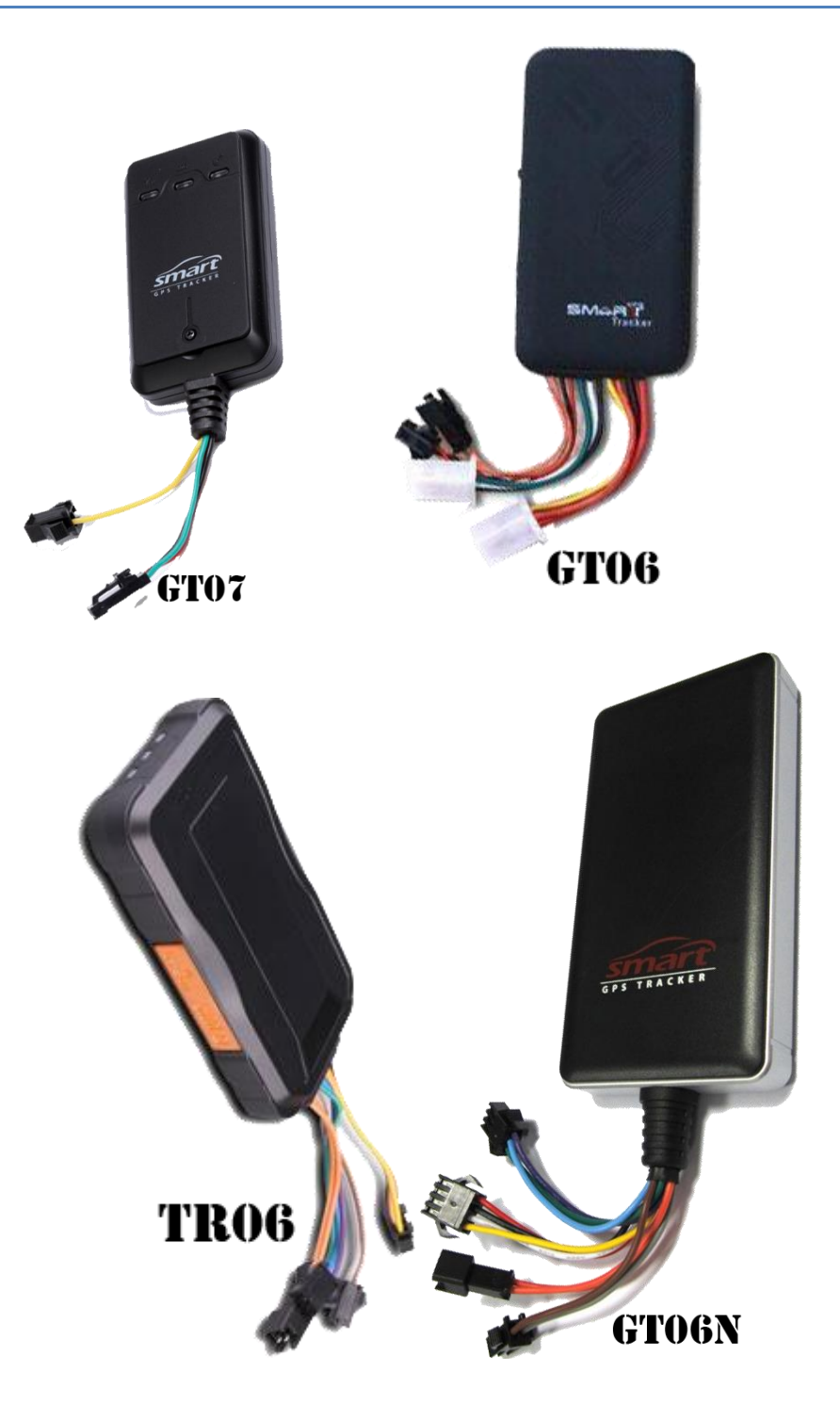

**Terimakasih anda telah memilih menggunakan gps tracker kita, selanjutnya untuk petunjuk penggunaan silahkan lakukan sesuai urutan dibawah ini:**

- **1. AKTIVASI KARTU GSM**
- **2. SETTING GPS TRACKER (GT06/GT06N/TR06/GT07)**
- **3. PENJELASAN LEBIH LANJUT MENGENAI PERINTAH VIA SMS**
- **4. PEMASANGAN UNIT PADA MOBIL**

## **1. AKTIVASI NOMER GSM (SIMPATI)**

**1. buka perdana gsm yg disertakan dalam paket penjualan dan pasang kedalam handphone untuk dilakukan aktivasi**

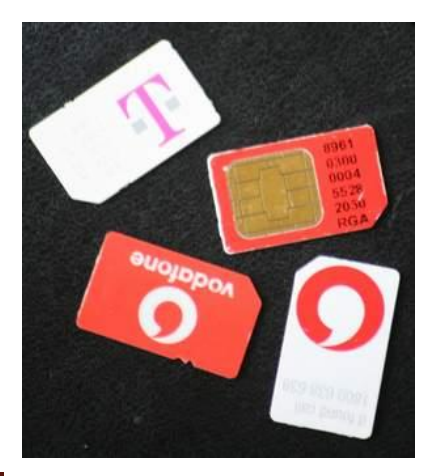

**3**

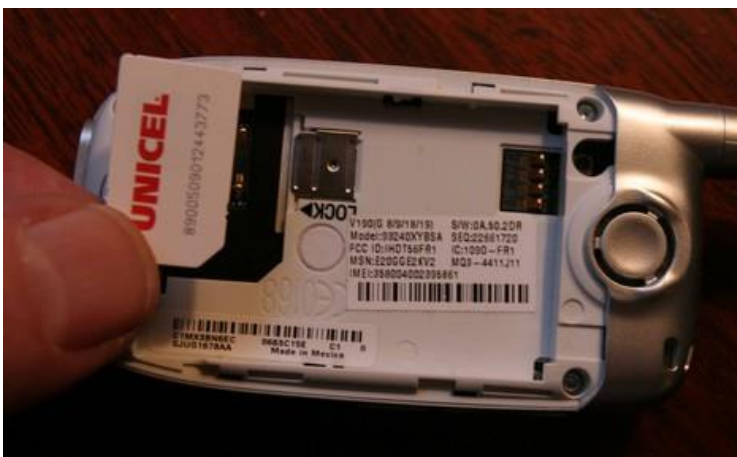

- **2. Aktifkan dan registrasikan kartu perdana GSM (kirim sms daftar ke 4444 atau ikuti menu dr provider utk aktivasi perdana gsm).**
- **3. Aktifkan GPRS** 
	- **Kartu AS atau TELKOMSEL (ketik GPRS kirim ke 6616) tunggu sampai ada balasan "Welcome to telkomsel gprs service…………"**

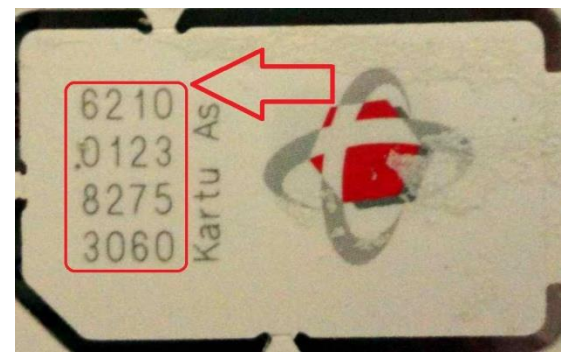

- **Kartu IM3 (GPRS otomatis ON tanpa perlu dilakukan aktivasi)**

- **4. Test koneksi gprs di hp untuk buka internet, contoh [www.google.co.id](http://www.google.co.id/).**
- **5. Isi pulsa kartu perdana telkomsel anda (Minimal 25 ribu).**
- **6. AKTIVASI PAKET GPRS**
	- **# Aktifkan paket internet kartu Simpati Paket telkomsel flash 25 ribu. Cara:**
		- **Tekan \*999\*25000# (Tunggu Konfirmasi Balasannya)**
		- **Ketik: FLASH YA kirim ke 3636**
		- **Balasannya Paket Telkomsel Flash 25000 Berlaku 30 hari akan diperpanjang akhir periode, paket otomatis.**
	- **# Aktifkan paket internet kartu IM3 (Indosat)**
		- **Tekan \*123\*4\*1\*1#**
		- **Pilih 1 untuk berlangganan**
- **7. Lepaskan kartu GSM dr handphone lalu Pasang kartu SIMPATI ke dalam gps tracker.**

### **Gambaran dari proses cek lokasi**

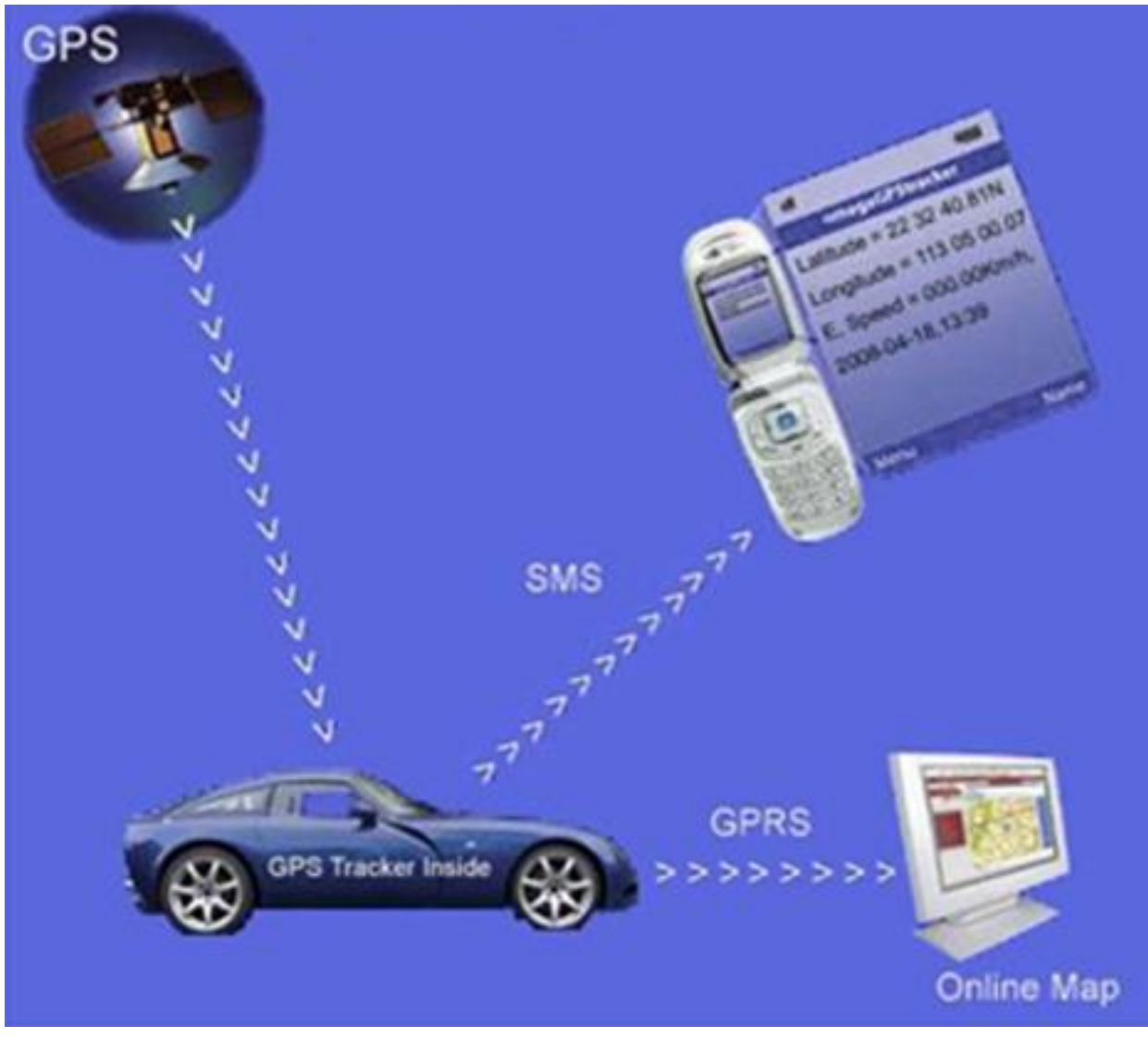

# **2. SETTING GPS TRACKER (GT06, GT06N ,TR06, GT07)**

**Setelah kartu GSM dipasang pada GPS Tracker, lalu nyalakan GPS Tracker dg menggeser tombol switch ON/OFF disamping slot kartu GSM.**

**Gunakan handphone anda untuk mengirimkan sms berisi perintah setting dikirim ke nomer gsm yg dipasang didalam gps tracker, tunggu sampai sms anda terkirim/delivered pastikan perintah sms tidak pending.**

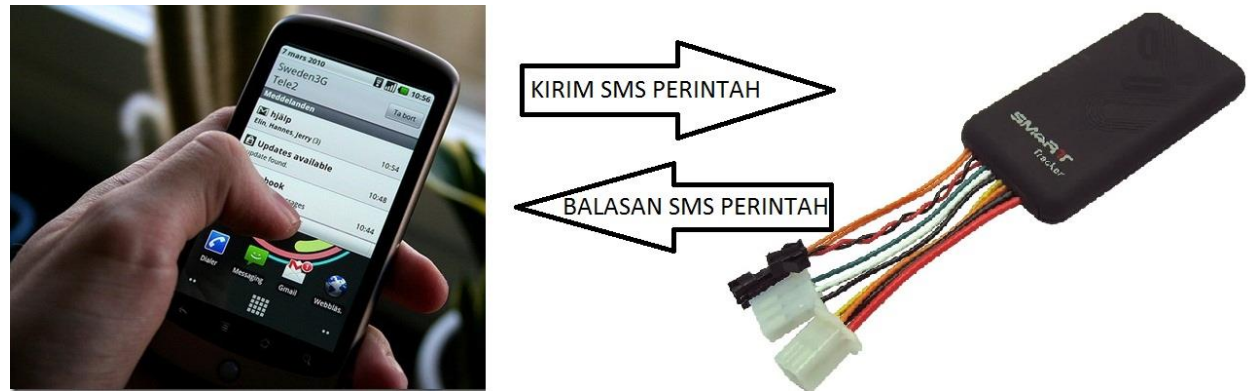

**Untuk SETTING ONLINE WEBTRACKER kirimkan 4 sms perintah dibawah ini ke nomer gsm gps tracker melalui hp anda (tunggu smp ada balasan lalu lanjutkan dengan mengirim sms selanjutnya):**

**APN,telkomsel,wap,wap123# SERVER,1,www.cooaccess.net,8841,0# TIMER,60# GPRSON,1#**

**Cek lokasi menggunakan sms.**

**-utk mendapatkan informasi berupa koordinat gps, kirimkan perintah sms berikut dr HP kita ke nomer GSM GPS Tracker:**

**WHERE#**

**- utk mendapatkan informasi berupa link google map kirimkan perintah sms berikut dr HP kita ke nomer GSM GPS Tracker:**

**URL#**

**Pendaftaran nomer SOS dan nomor utk mematikan mesin, kirim 2 sms dibawah menggunakan nomer hp yg akan didaftarkan sebagai nomer utk mematikan mesin (misal:081334705383)**

**SOS,A,081334705383,,#**

**CENTER,A,081334705383#**

# **3. PENJELASAN LEBIH LANJUT MENGENAI PERINTAH VIA SMS**

#### **SETTING ONLINE WEBTRACKER**

- **1. setting apn provider gsm. APN,telkomsel,wap,wap123# APN,indosatgprs,indosat,indosat# APN,www.xlgprs.net,xlgprs,proxl#**
- **2. setting server yang akan dipakai -utk server [www.gps-trace.com](http://www.gps-trace.com/) gunakan perintah sms berikut: SERVER,0,193.193.165.166,20281,0# -utk server [www.cootrack.net](http://www.cootrack.net/) gunakan perintah sms berikut: SERVER,1,www.cooaccess.net,8841,0# -utk server [www.gpsyeah.com](http://www.gpsyeah.com/) gunakan perintah sms berikut: SERVER,0,118.194.230.3,88,0#**
- **3. Setting interval pengiriman data lokasi via gprs ke Server Standar pengiriman interval GPRS adalah per 60 detik yang berarti perangkat akan selalu mengirimkan data posisi melalui jaringan GPRS ke server setiap 60 detik. Anda dapat mengatur sesuai dengan batas biaya yang Anda akan atur.**

**TIMER,60#**

**4. Aktifkan mode GPRS**

**-utk mengaktifkan mode gprs gunakan perintah berikut: GPRSON,1# -utk menonaktifkan mode gprs gunakan perintah berikut: GPRSON,0# -utk membaca parameter setting gprs yg sudah masuk ke gpstracker gunakan perintah berikut: GPRSSET#**

**5. Cek lokasi via web**

**- Buka [www.cootrack.net](http://www.cootrack.net/) , pilih login dg menggunakan nomer imei,masukkan nomer imei, password nya 123456, Atau Anda dapat menghubungi Agen Penjualan Anda untuk mendapatkan username dan Password.**

**- Buka [www.gps-trace.com](http://www.gps-trace.com/) , pilih registrasi dan masukkan nomer imei dan nomer telepon,pilih unit type GT06.**

**- Buka www.gpsyeah.com , pilih login dg menggunakan nomer imei,masukkan nomer imei, password nya 123456, Atau Anda dapat menghubungi Agen Penjualan Anda untuk mendapatkan username dan Password.**

#### **SETTING NOMER ADMIN/SOS/CENTER**

**1. PENAMBAHAN NOMER SOS (NOMER SPESIAL)**

**Nomer spesial adalah nomer yang digunakan untuk laporan peringatan dari perangkat. Ada 3 nomer spesial yang bisa disediakan. Perangkat akan mengirimkan SMS peringatan kemudian akan menelpon /mengirim sms secara otomatis kepada nomer spesial.**

**-SOS,A,nomer 01,nomer 02,nomer 03# contoh utk memasukkan nomer SOS ke memori ke 3:**

**-SOS,A,,,081334705383#**

**utk menghapus nomer SOS ke 3:**

**SOS,D,3#**

**2. Daftarkan nomer CENTER**

**-Nomer Center adalah Nomer yg bisa utk mematikan mesin (harus terdaftar juga sebagai SOS Number), perintah sms berikut harus dikirim dr salah satu nomer HP yg sudah terdaftar sebagai SOS number: CENTER,A,081334705383# -Perintah mematikan mesin: RELAY,1#**

**-Perintah menghidupkan mesin: RELAY,0#**

**Melihat nomer yg sudah terdaftar sebagai SOS dan Center Number: Format SMS : PARAM# Contoh : PARAM# Balasan :**  *IMEI:868120101292xxx;GPRS Interval:60;TIMESET:20; SOS:081334705383,085729111130,;Center Number: 085729111130;Sensor time Interval:10,180;Sensor alarm time Interval:10;TimeZone:E,8,0;ALM:ON,3,3;S VL:M;Speed:OFF Time: 6/3/2012 10:18:19 PM*

**Artinya: IMEI:868120101292xxx Nomer Imei**

**Center Number: 085729111130 Nomer yg terdaftar utk mematikan mesin**

- 
- **GPRS Interval:60 Interval Pengiriman data GPRS 60 Detik sekali**
- **TIMESET:20 GPS akan bekerja selama 20 menit bila masuk mode siaga alarm**
- **SOS:081334705383,085729111130, Nomer yg telah terdaftar sebagai nomer SOS**
- *Sensor time Interval:10,180 jika* **perangkat mendeteksi getaran sebanyak 3 kali** **dalam 10 detik, itu akan memasuki mode siaga alarm. jika ACC masih OFF selama 180 detik, ia akan mengirim sms berisi alarm sensor getaran.**
- *Sensor alarm time Interval:10* **setelah power selama 10 menit, itu akan memasuki** **mode siaga alarm.**

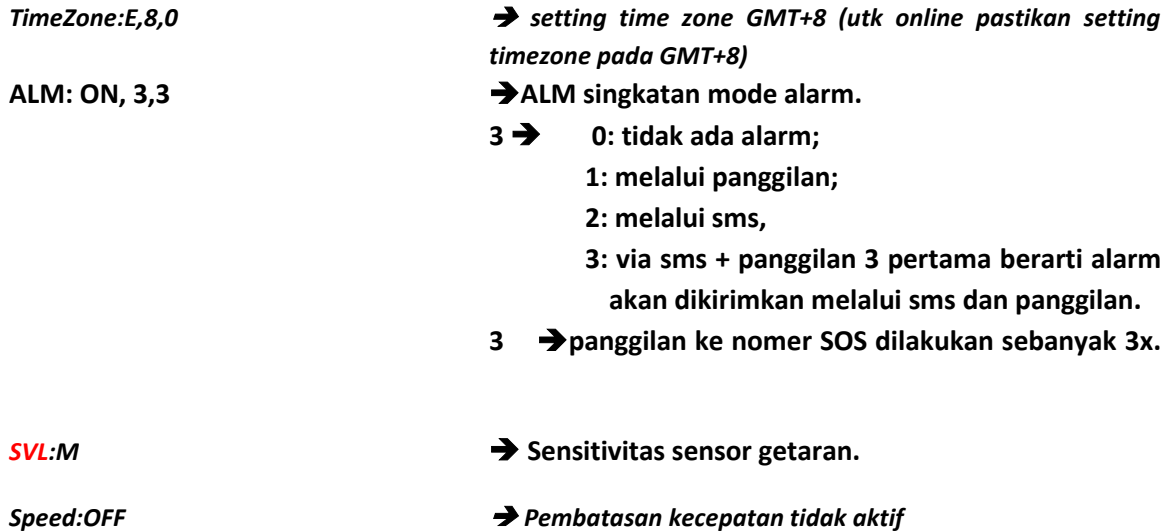

*\*Proses mematikan mesin hanya dapat dilakukan pada saat GPS Tracker mendapat sinyal satelit GPS dan kecepatan kendaraan dibawah 20km/jam (alasan keamanan)*

#### **3. Matikan alarm sensor getaran**

**Alat ini dilengkapai alarm berupa sms/telp dr nomer gps tracker apabila setelah 10 menit setelah mobil dimatikan bila mobil bergerak /sensor getar maka akan mengirim sms alarm atau telp dr nomer GPS Tracker, matikan sensor getaran bila tidak diperlukan dengan sms: SENSOR,0#** 

**\*(utk mengaktifkan mode keamanan kirim sms : SENSOR,10#)**

#### **4. SADAP SUARA KABIN**

**GT06 dilengkapi fasilitas sadap suara, lakukan panggilan dg memakai nomer SOS ke nomer gps tracker, setelah 10 detik, maka telepon akan diangkat dan terdengar suara dr dalam kabin. Untuk mengganti delay waktu sadap suara menggunakan perintah: Delay,time# default 10s (range 5s s/d 18s)**

**Melihat STATUS gps, gprs, bateray : Format SMS : STATUS# Contoh: STATUS# Balasan :** *Battery:NORMAL;GPRS: Link Up;GSM Signal Level: Strong;GPS: Successful Positioning,SVS Used in fix:11*

*;GPS Signal Level:33,22,24,23,21,26,22,0,24,17,0;ACC:OFF;Defense:OFF;OilPowerControl:ON;ALM:ON,3, 3;AGSM:OFF;HBT:3;* 

*Time: 6/3/2012 10:13:02 PM*

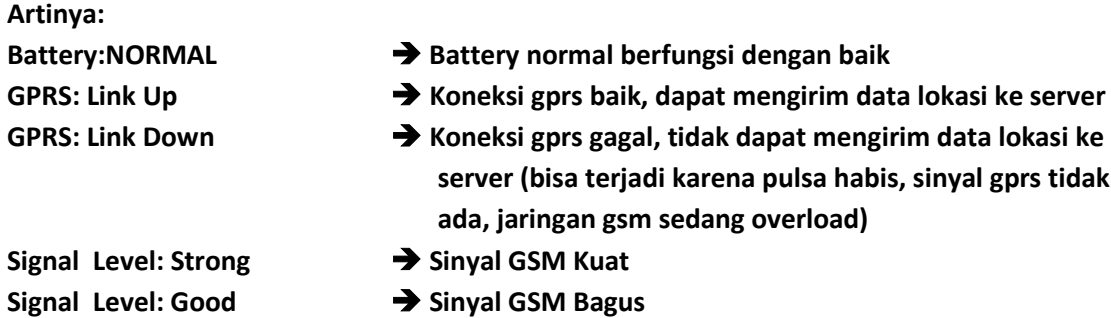

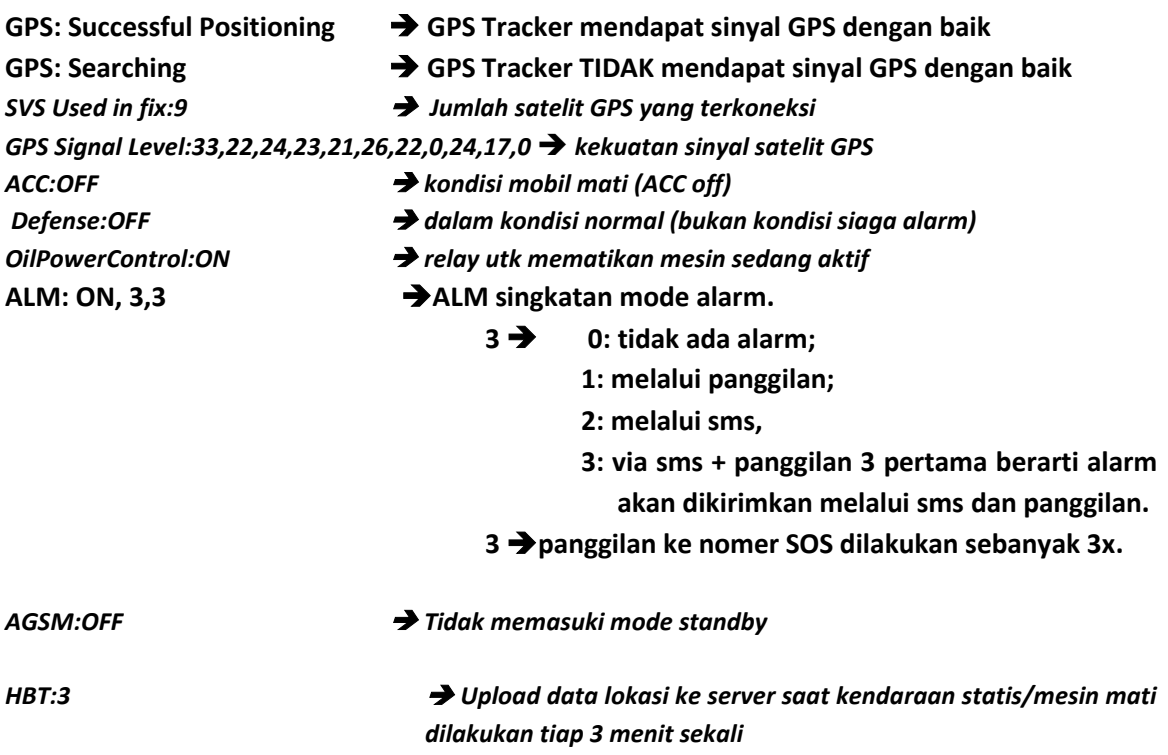

**5. Alarm bila Aki dicabut**

**Saat aki dicabut, maka alat akan mengirimkan sms laporan aki dicabut ke nomer SOS. Contoh alarm aki dicabut:**  *Charger off! Cut Power Mode ! Lat: N22d 34.5823m, Lon:E113d 55.0061m, Course: 234.93, Speed:10.760, Data Time:10-04-12 07:48:38* 

#### **Artinya:**

Charger off! Cut Power Mode! → Aki telah dilepas. **Lat: N22d 34.5823m, Lon:E113d 55.0061m, Course: 234.93, Speed:10.760, Data Time:10-04-12 07:48:38 Adalah posisi terakhir saat aki dilepas**

- **6. Khusus untuk GT07 setelah 2 menit mobil dalam kondisi statis, maka ada masuk mode penghemat daya (modul gps off, modul gsm on) utk membuat modul gps selalu on kirim sms : SENDS,0#**
- **7. Setting tipe alarm (no alarm, calling , sms, calling+sms ) Apabila ada kondisi alarm (aki dicabut dst) maka alarm pengingat bisa kita setting sesuai kebutuhan (tanpa alarm pengingat, calling, sms, calling+sms) Kirim sms sbb: ALM,ON,2#**
	- **0: tidak ada alarm; 1: melalui panggilan; 2: melalui sms, 3: via sms + panggilan.**
- **8. Cek software versi menggunakan perintah sms VERSION#**

#### **9. GT06/GT06N/TR06/GT07 GEOFENCE**

#### **FENCE,ON,0,Latitude,Longitude,Radius,IN/OUT#**

Ket:

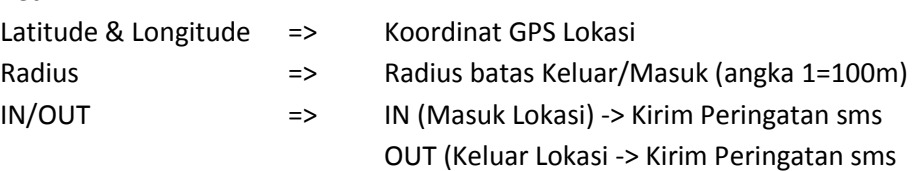

#### **FENCE,ON,0,0,0,Radius,IN/OUT#**

Ket:

Koordinat 0 -> Posisi GPS Saat Ini (tidak perlu memasukkan koordinat manual)

- Cek status geofence -> **SEEFENCE#**
- Matikan mode geofence -> **FENCE,OFF#**

#### **10. Pengecekan setting gprs dan server**

**Gunakan perintah sms : GPRSSET#**

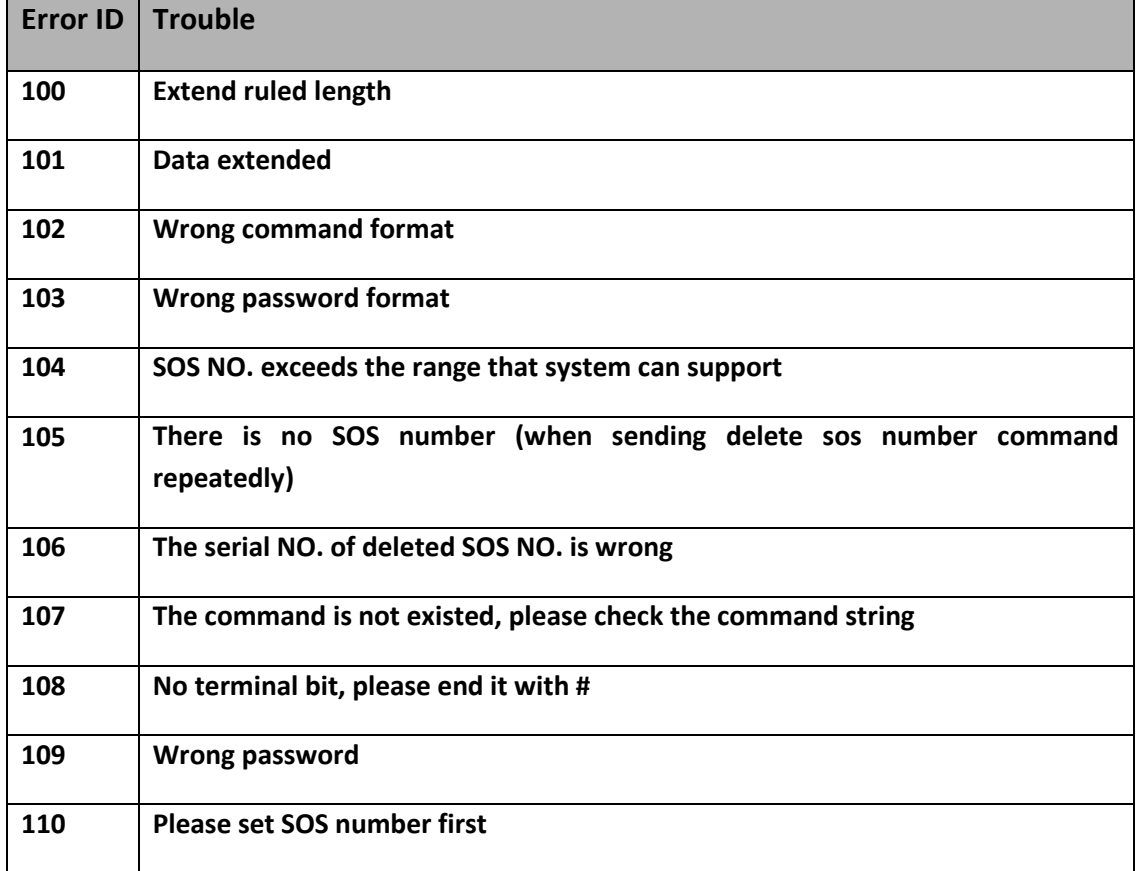

#### **Arti warna lampu LED Merah**

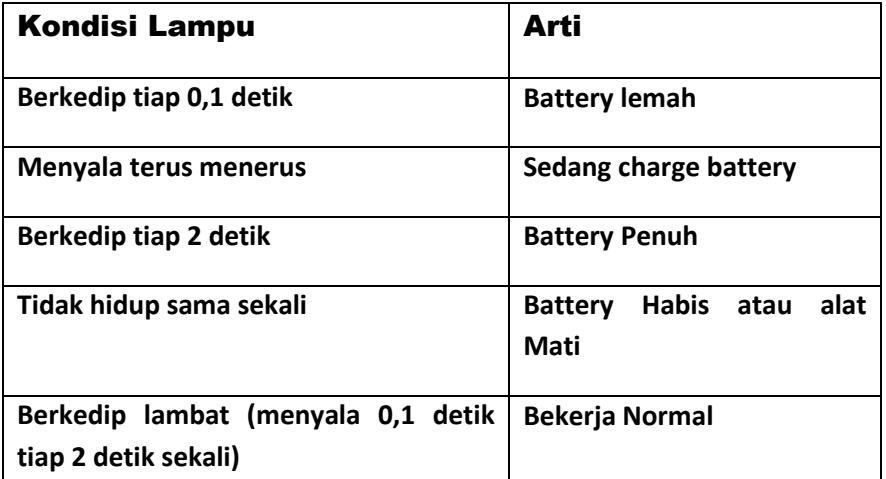

#### **Arti warna lampu LED Hijau**

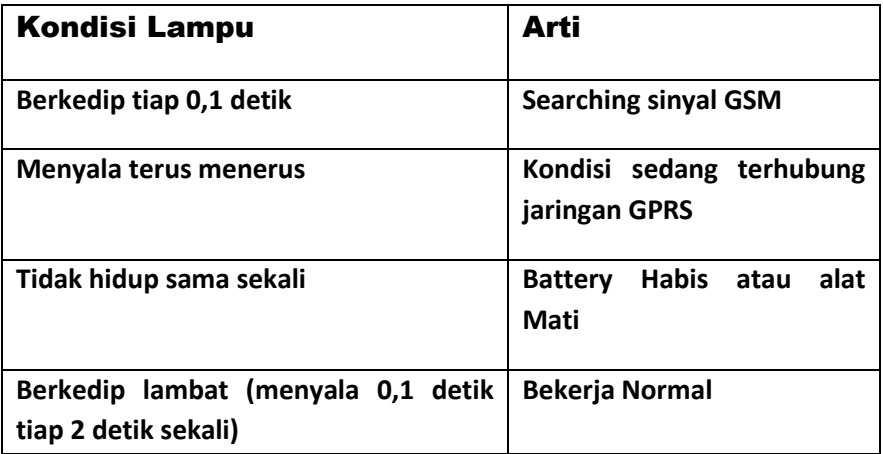

#### **Arti warna lampu LED Biru**

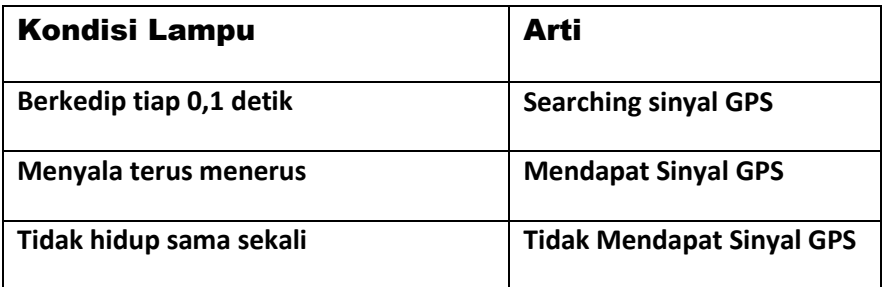

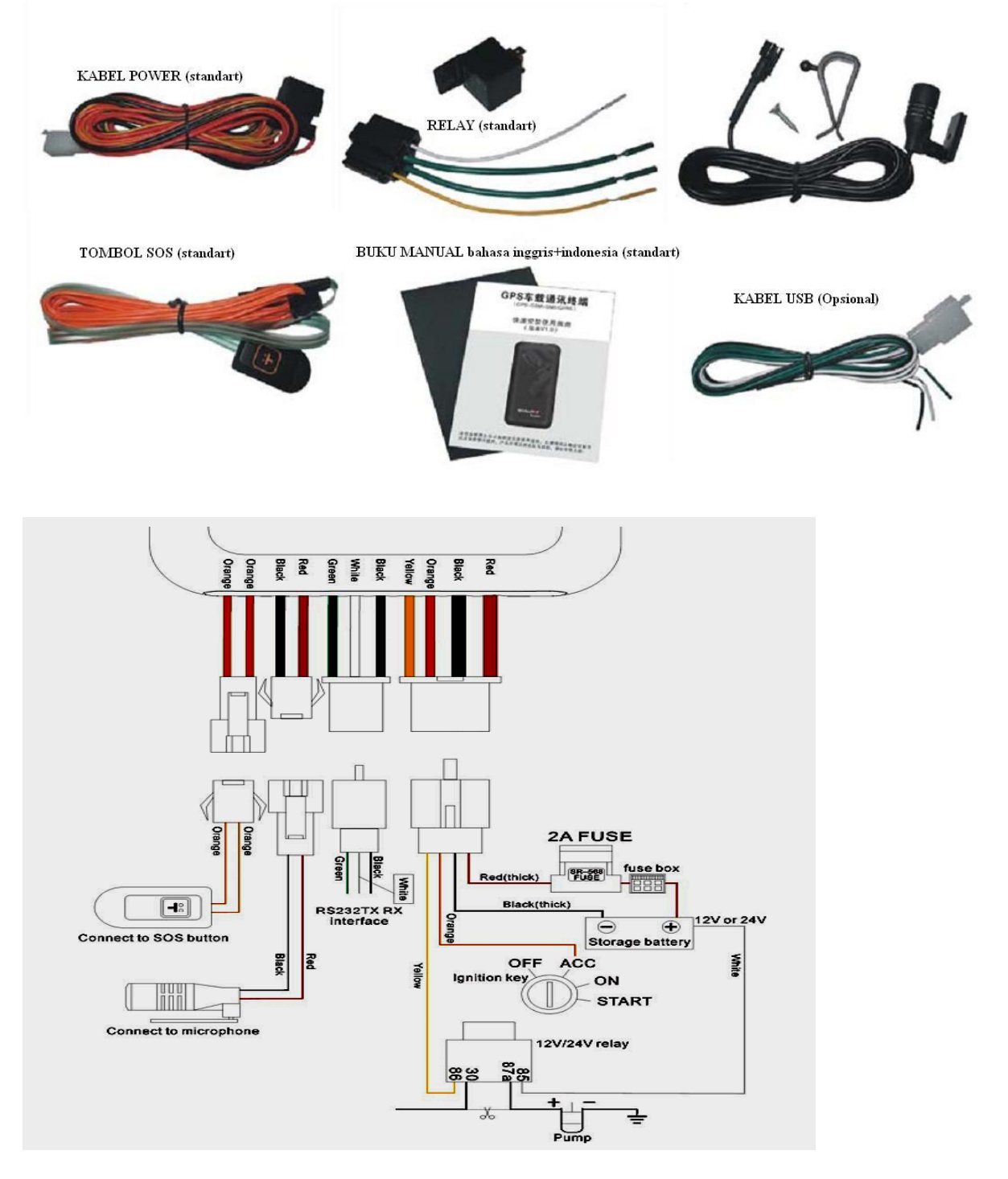

- *- Yang perlu diperhatikan saat pemasangan, pastikan posisi atas (yang ada tulisan SMART TRACKER) menghadap langsung ke langit tanpa penghalang logam, karena bila tertutup logam, maka penerimaan sinyal GPS akan terhambat, bila tertutup plastic atau karet masih bisa mendapat sinyal GPS.*
- *- Untuk melacak posisi saja (tanpa fitur mematikan mesin) Cukup sambungkan 3 kabel saja (warna merah ke positif aki, warna hitam ke masa/body/ground, warna oranye ke ACC)*
- *- Bila ada masalah dg alat/koneksi gprs gagal/sinyal gps hilang coba diatasi dengan melakukan restart GT06 menggunakan perintah sms : RESET#*

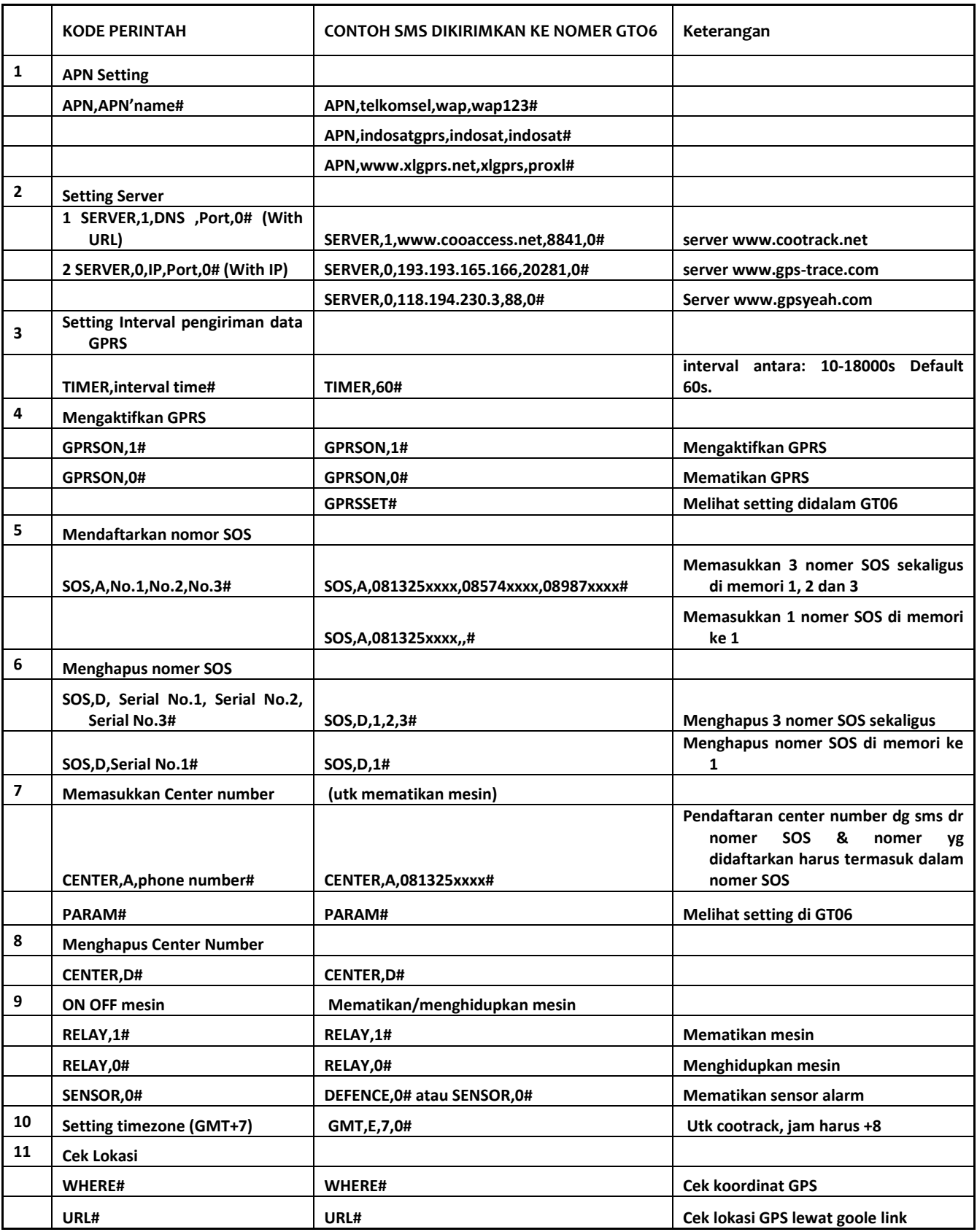